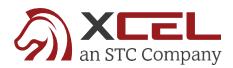

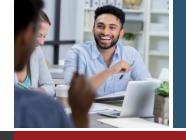

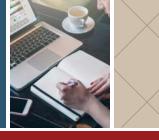

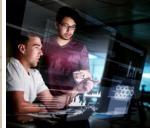

## **XCEL Course Extension Process**

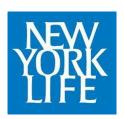

- 1 In the Candidate Student Dashboard, Open the Expired Course
- 2 Add the Additional Time to their Cart.

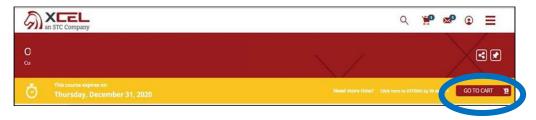

- 3 Candidate will Apply the following discount Code: NYLEXT30
- **4** The Prices will drop to \$0

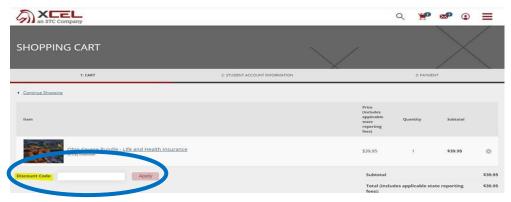

- **5** Select **Proceed to Checkout**
- 6 30 Additional Days of access will be added to the Candidate's Materials.